## **Meet Kanopy!**

The Home tab brings you to the library's homepage. Scroll to browse our collection and see titles filtered into different categories.

To see a specific category of films, select the Browse tab. Then, select a category to browse shelves with that theme. For example, if you select "Classic Cinema," you might see shelves like "Classic Drama" and "Classic Comedy."

Select Search to search by title or keyword. Search suggestions will populate as you type. Tap Subjects, People, or Companies to see results within those categories.

The My Lists page is where you can find your watchlist and custom playlists. It also keeps track of films and series you've started so you can pick up where you left off.

The More tab is where you can manage your account, access Kanopy Kids, link other devices to your account, set up parental controls, and find support.

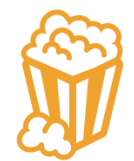

# **Enjoying Kanopy?**

Check out these other apps also available with your library card:

#### **Read Digital Magazines FREE!**

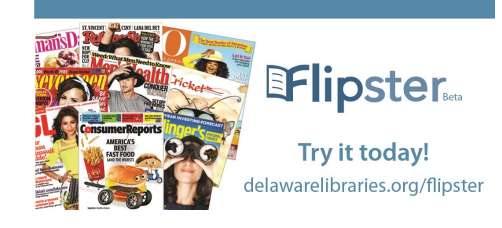

# **Borrow** ebooks & audiobooks

# Libby.

The reading app from our library, built by OverDrive.

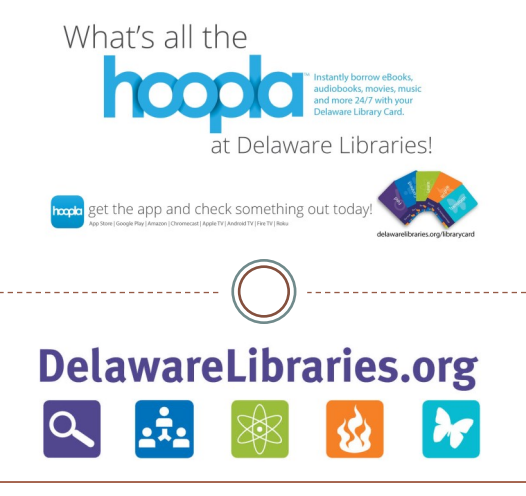

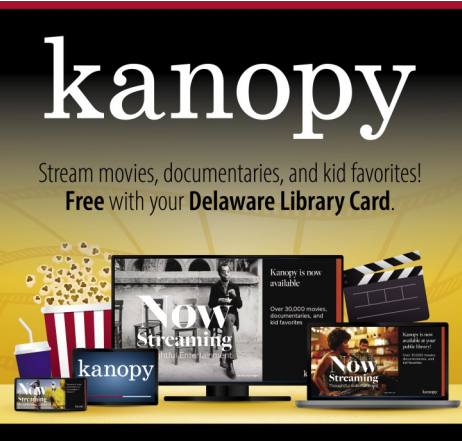

delawarelibraries.org/kanopy

# Kanopy User Guide

Kanopy is a video streaming service that provides instant access to thousands of movies, documentaries and kid favorites. You can stream on any of your favorite devices, computer, and SmartTV apps.

Sign up with an active library card and email address.

**Delaware Libraries Delaware Libraries***Visit. Get. Download. Connect. Visit. Get. Download. Connect.* 

## **Getting Started with Kanopy**

#### **What You Need:**

- ◆ Active Delaware library card.
- Computer or mobile device with Internet connection (We recommend a web browser, but you can also set up your account in the Kanopy app for iOS or Android.)
- ◆ Email account.

#### **Setting Up Your Account:**

- ◆ Open a web browser and go to www.delaware.kanopy.com.
- ◆ Select the "Add Library Card" button on the lower left .
- ◆ Enter your library card credentials.
- Create an account using your preferred email.
- ◆ Begin streaming!

#### **Kanopy is Accessible on Multiple Devices!**

- Download the Kanopy app to your device(s).
- Accessible from the Delaware Libraries eMedia page.
- Libby users: scroll the main library page & click on "Kanopy" to go to Kanopy App.

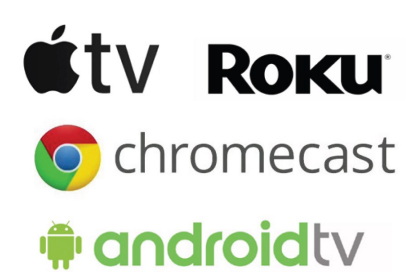

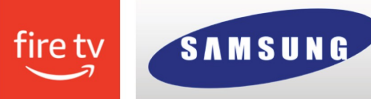

## **Borrowing a Title**

- ◆ Patrons will have 4 borrow "play credits" per month for main content. Kids content and the Great Courses borrows do not count towards the 4 credits!
- Clicking "play" on a video will automatically redeem a play credit. Play credits reset on the first day of the month and do not rollover.
- Once a play credit is redeemed, you will have unlimited access to view the video for three days (72 hours). Viewing the same video after the three days are up will redeem another play credit.
- An Internet connection is required to view content, and content cannot be downloaded.
	- kanopy

# **READY.** SET. **STREAM.**

#### **Need more help?**

Go to https://help.kanopy.com.

Call or stop by your local public library.

Visit delawarelibraries.org, then go to the Help tab at the top and select Ask a Librarian.

# **Using Kanopy's Parental Controls**

With Kanopy's parental controls enabled, your child will only be able to view titles in Kanopy Kids. To exit Kanopy Kids or watch videos outside of Kanopy Kids, you'll need to enter a four-digit PIN.

## **To Set Up Parental Controls:**

- ◆ Log in to your Kanopy account from a web or mobile browser.
- ◆ Go to My Account and select Parental Controls.
- Enter a four-digit PIN and select Turn On. We recommend using an original PIN that doesn't include any part of your address, phone number, or other number that your child might guess.

Parental controls can only be managed from a browser, though your PIN will be required to exit Kanopy Kids from any device.

#### **To Disable Your PIN:**

- Go to Parental Controls and enter your PIN.
- ◆ Select Turn Off.

#### **To Reset Your PIN:**

- Go to Parental Controls and select Forgot PIN?
- ◆ Select Send. Directions for resetting your PIN will be sent to the email address associated with your Kanopy account.
- ◆ A Forgot PIN link will be available across all devices, but you can only reset your PIN through a browser. If you're using the Kanopy app, the link in the email will redirect you to the Kanopy website.